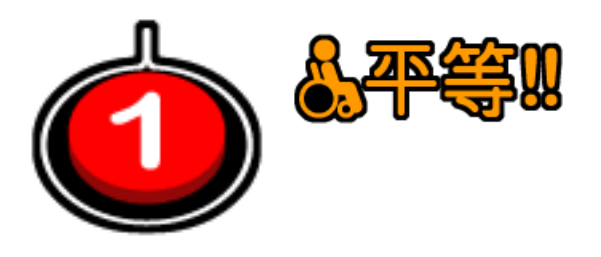

# Gakken World Eye Sensory) Instructions

The **Gakken World Eye** is a spherical monitor, originally designed as an educational device for the Japanese market.

This unit comes with the original Japanese language memory stick of activities. However, the focus of this OneSwitch set-up is as a mesmerising sensory device.

Your unit should come supplied with:

- A Gakken WorldEye with stand.
- Japan/USA power supply with UK adapter.
- HDMI TV/computer cable.
- Original circular remote (with demonstration CR 2025 battery fitted).
- Doro HandleEasy 321rc easy remote control with switch socket connected to the ON button. This can be taught to act as any R/C function.
- 16GB SanDisk full of example video files and a small batch of photos.

## **Setting up**

- 1. Carefully set the WorldEye onto the stand into one of the four positions.
- 2. Plug the memory stick into the WorldEye USB socket.
- 3. Connect speakers or headphones for improved sound.
- 4. Connect power. The unit should start up automatically after 10 seconds.
- 5. Use the round remote pointed directly at the sphere to navigate the menu system. Try OK (for USB), OK (for MOVIE), OK (to enter the memory stick), OK (to enter MOVIES folder), then the arrows and OK / back to select/tick all the videos you'd like to see, then press Play.
- 6. Use UP and DOWN to skip videos. Use the Doro Remote for easier access.

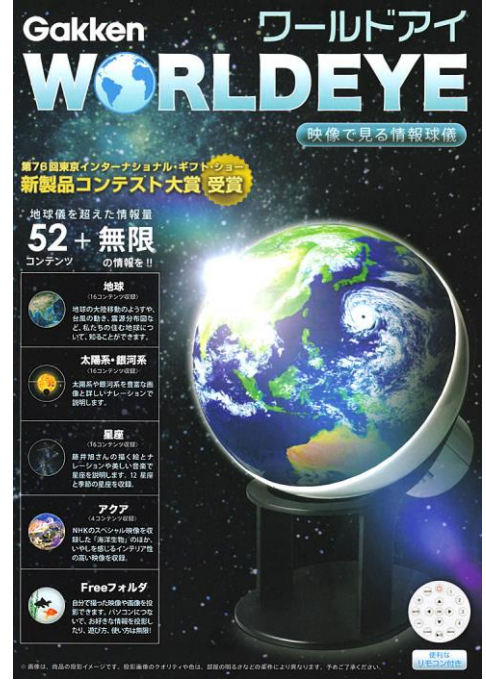

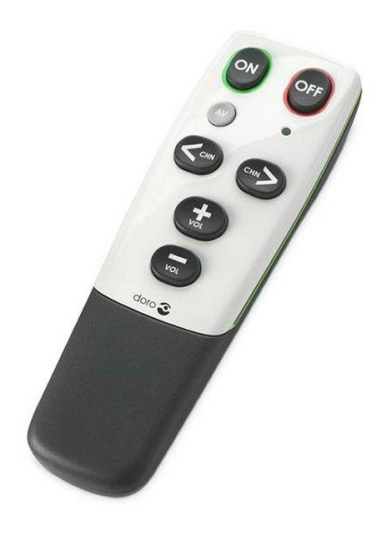

### **Doro 321 learning Remote**

Please read the supplied instructions for the Doro remote. The basics are…

You can connect an accessibility switch to the socket at the bottom right of the controller. This is wired to the ON button.

**N.B.** Any button on the Doro can be "taught" to act as any button from another remote-control unit. To do so….

Position both remote controls facing one another (as below). To set the Doro to programming mode, hold ON+OFF for 5 seconds (indicated by a green LED staying on). Quickly press the button you wish to change (e.g. ON). On the other remote press the button you want to copy (e.g. Play/Pause). A short slow flash indicates the Doro has learnt the signal correctly.

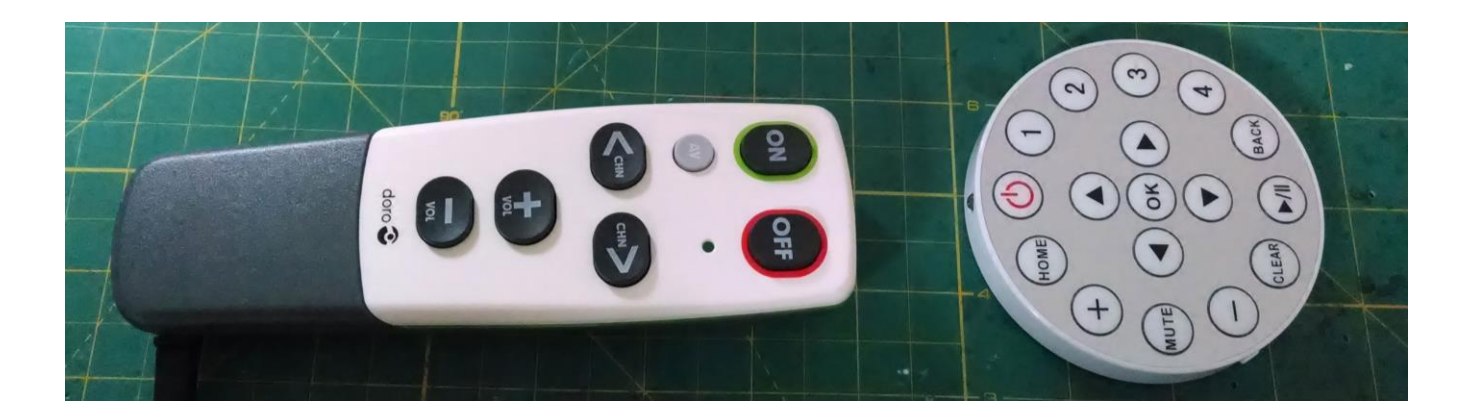

I have set the Doro up as follows so that a user should not get lost in menus once the unit is set to play.

## **ON, switch and OFF = Play/Pause**

**AV = Mute CHN < and > = Skip video back and forwards + and - = Volume UP and DOWN**

#### **Important Notes**

Epilepsy warning: Some videos feature flashing imagery. If this is a problem, I recommend checking these first. The Oscilloscope videos are particularly flickery.

#### **More ideas and links**

It's very easy to grab videos from YouTube using the Keepvid website to copy them onto a memory stick.

To get much better sound quality, connect the head-phone socket to bigger speakers. It really improves the effect. Consider vibration speakers for a bigger effect.

More info can be found at: [www.oneswitch.org.uk/art.php?id=256](http://www.oneswitch.org.uk/art.php?id=256)

January 2018

**The One Switch Organisation 5 The Oaks, Billericay, Essex, CM11 2RP, UK e-mail: info@oneswitch.org.uk - web: www.oneswitch.org.uk - mobile: 07748-018685**